## Praxistipps IT

## SAP® für Wirtschaftsprüfer und Prüfungsassistenten

Grundlagen für eine effiziente Systemnutzung im Rahmen der Abschlussprüfung

> Inklusive Downloads

Jonas Tritschler / Ariane von Britton 2., vollständig aktualisierte Auflage

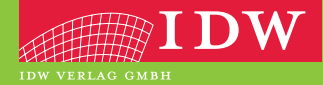

## Ihr Zugang zum Download-Bereich von "SAP<sup>®</sup> für Wirtschaftsprüfer und Prüfungsassistenten"

Folgende Schritte sind zur Freischaltung erforderlich:

- 1. Melden Sie sich mit Ihren Zugangsdaten im IDW Internetportal an. Falls Sie noch keine Zugangsdaten besitzen, führen Sie bitte zunächst eine Erstregistrierung durch.
- 2. Unter **www.idw.de/idw-verlag > Produkt Updates > SAP**® **für Prüfungsassistenten** geben Sie bitte anschließend den unten abgedruckten Freischaltcode in die dafür vorgesehene Box ein.

Nun stehen Ihnen nach jedem Einloggen die Dateien zum Download zur Verfügung.

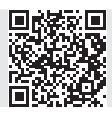

**Freischalt-Code:**

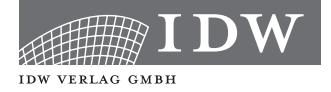

## Praxistipps IT

# SAP® für Wirtschaftsprüfer und Prüfungsassistenten

Grundlagen für eine effiziente Systemnutzung im Rahmen der Abschlussprüfung

Jonas Tritschler / Ariane von Britton

2., vollständig aktualisierte Auflage

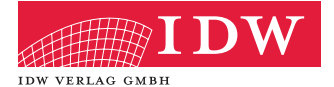

Das Thema Nachhaltigkeit liegt uns am Herzen:

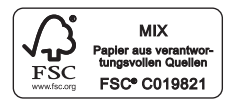

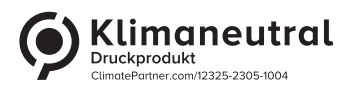

SAP und andere in diesem Werk erwähnte Produkte und Dienstleistungen von SAP sowie die dazugehörigen Logos sind Marken oder eingetragene Marken der SAP SE. Sämtliche in diesem Werk abgedruckten Screenshots unterliegen dem Urheberrecht der SAP SE.

Das Werk einschließlich aller seiner Teile ist urheberrechtlich geschützt. Jede Verwertung außerhalb der engen Grenzen des Urheberrechtsgesetzes ist ohne vorherige schriftliche Einwilligung des Verlages unzulässig und strafbar. Dies gilt insbesondere für Vervielfältigungen, Übersetzungen, Mikroverfilmungen und die Einspeicherung und Verbreitung in elektronischen Systemen. Es wird darauf hingewiesen, dass im Werk verwendete Markennamen und Produktbezeichnungen dem marken-, kennzeichen- oder urheberrechtlichen Schutz unterliegen.

© 2023 IDW Verlag GmbH, Tersteegenstraße 14, 40474 Düsseldorf

Die IDW Verlag GmbH ist ein Unternehmen des Instituts der Wirtschaftsprüfer in Deutschland e. V. (IDW).

Satz: Reemers Publishing Services GmbH, Krefeld Druck und Bindung: C.H.Beck, Nördlingen

KN 12067

Der in diesem Werk verwendete Begriff "Wirtschaftsprüfer" umfasst sowohl Wirtschaftsprüfer und Wirtschaftsprüferinnen als auch Wirtschaftsprüfungsgesellschaften. Er umfasst bei Prüfungen, die von genossenschaftlichen Prüfungsverbänden oder von Prüfungsstellen der Sparkassen- und Giroverbände sowie von vereidigten Buchprüfern, vereidigten Buchprüferinnen und Buchprüfungsgesellschaften durchgeführt werden dürfen, auch diese.

Die Angaben in diesem Werk wurden sorgfältig erstellt und entsprechen dem Wissensstand bei Redaktionsschluss. Da Hinweise und Fakten jedoch dem Wandel der Rechtsprechung und der Gesetzgebung unterliegen, kann für die Richtigkeit und Vollständigkeit der Angaben in diesem Werk keine Haftung übernommen werden. Gleichfalls werden die in diesem Werk abgedruckten Texte und Abbildungen einer üblichen Kontrolle unterzogen; das Auftreten von Druckfehlern kann jedoch gleichwohl nicht völlig ausgeschlossen werden, so dass für aufgrund von Druckfehlern fehlerhafte Texte und Abbildungen ebenfalls keine Haftung übernommen werden kann.

ISBN 978-3-8021-2768-7

Bibliografische Information der Deutschen Bibliothek

Die Deutsche Bibliothek verzeichnet diese Publikation in der Deutschen Nationalbibliografie; detaillierte bibliografische Daten sind im Internet über http://www.d-nb.de abrufbar.

Coverfoto: www.istock.com/spainter\_vfx

#### **www.idw-verlag.de**

### **1 Einführung in SAP® ERP und S/4HANA1**

#### **1.1 Historie von SAP ERP und S/4HANA**

Der Einsatz von SAP-Systemen hat eine bewegte Historie. Ende der 1970er-Jahre wurde SAP noch in der Version R/2 auf Großrechner-Basis betrieben, um Mitte der 1990er-Jahre durch die Client-Server-Version **SAP R/3** abgelöst und später unter den Namen SAP R/3 Enterprise und mySAP ERP geführt zu werden.

Seit 2006 wird **SAP ERP** nicht mehr weiterentwickelt, sondern ausschließlich durch EHPs (Enhancement Packages = Erweiterungspakete) funktional erweitert. In vielen Unternehmen ist die Version SAP ERP ECC 6.0 EHP 8 im Einsatz. Seit 2009 kann SAP ERP beispielsweise durch ein CRM-System (Client Relationship Management), eine SCM-Komponente (Lieferkettenmanagement) eine SRM-Komponente (Beschaffungs- und Lieferantenmanagement) und weitere Komponenten ergänzt werden.

Dieses Kapitel stellt in einem kurzen Abriss die verschiedenen auf dem Markt eingesetzten System-Varianten vor und erläutert wesentliche Grundlagen, die zur Bedienung sowie zum Verständnis des Systems und der darin abgebildeten Stamm-, Bewegungs- und Steuerungsdaten (Customizing) erforderlich sind.

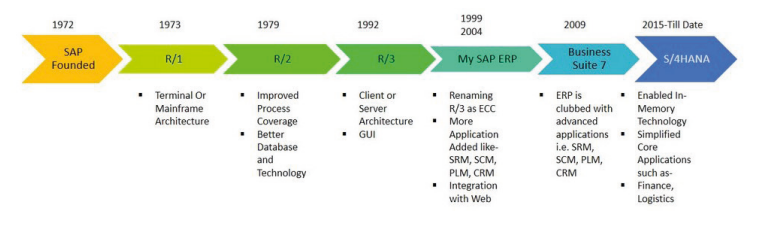

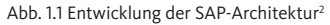

<sup>1</sup> SAP und andere in diesem Werk erwähnte Produkte und Dienstleistungen von SAP sowie die dazugehörigen Logos sind Marken oder eingetragene Marken der SAP SE. Sämtliche abgedruckten Screenshots aus einem SAP-System unterliegen dem Urheberrecht der SAP SE.

<sup>&</sup>lt;sup>2</sup> Quelle: www.skillstek.com, Suchbegriff: What is SAP? - History & Introduction (das letzte Abrufdatum für diese wie für alle anderen in diesem Band zitierten Websites ist der 14.03.2023).

## **2 Hauptbuch**

#### **2.1 Stammdaten**

#### **2.1.1 Sachkonto**

Unter Sachkonten versteht man alle Konten des Hauptbuchs. Die Sachkontenstammdaten steuern das Buchen von Geschäftsvorfällen auf das Sachkonto und die Verarbeitung der Buchungsdaten. Sie bestehen aus allgemeinen Daten, die einem Kontenplan zugeordnet werden, und Daten, die je nach Buchungskreis unterschiedlich ausgeprägt sein können.

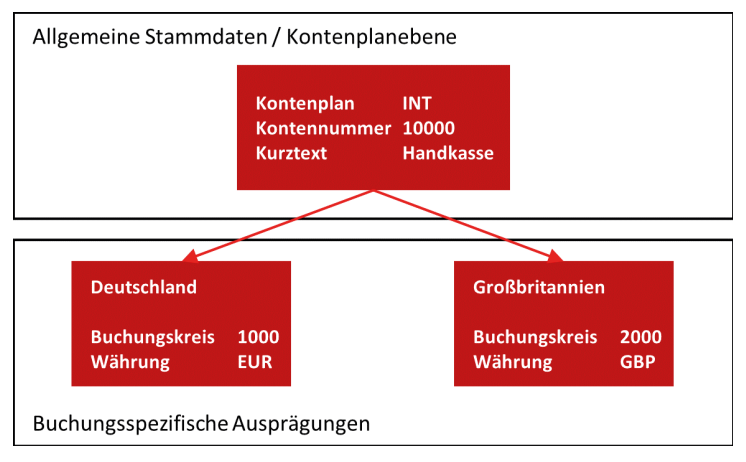

Abb. 2.1 Aufbau der Sachkontenstammdaten

Die allgemeinen Daten bestimmen im Wesentlichen die Kontonummer, den Namen des Sachkontos (auch in mehreren Sprachen) und ob es sich um ein Bestands- oder Erfolgskonto handelt.

Zu den Kontenplandaten eines Sachkontenstamms gelangt man wie folgt:

- SAP-Menü → Rechnungswesen → Finanzwesen → Hauptbuch → Stammdaten  $\rightarrow$  Sachkonto  $\rightarrow$  Einzelbearbeitung  $\rightarrow$  Im Kontenplan oder
- − Transaktion **FSP0**

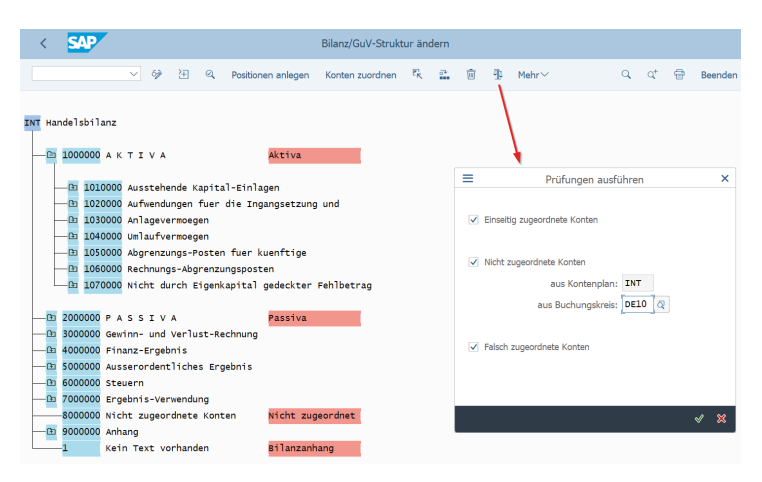

Abb. 2.15 Prüfung auf richtige und vollständige Kontenzuordnung (© 2023, SAP SE)

### **2.2 Der Hauptbuchbeleg**

#### **2.2.1 Das Belegprinzip (Fortsetzung)**

In SAP erfolgt die Verarbeitung von Geschäftsvorfällen konsequent nach dem Belegprinzip. Dabei werden nicht nur Buchungen im Hauptbuch in Belegen abgelegt, sondern auch Bewegungen in den Nebenbüchern und in der Materialwirtschaft. Jeder Kundenauftrag, jede Bestellung, sogar jede Bestellanforderung wird in einem Beleg dokumentiert und gespeichert. Das Belegprinzip bedeutet:

- − Jeder Geschäftsvorfall wird in einem Buchungsbeleg erfasst.
- − Jeder Beleg erhält eine im jeweiligen Buchungskreis eindeutige Belegnummer.
- − Die Vergabe der Belegnummer kann je nach Geschäftsvorfall vom System ("interne Belegnummernvergabe") oder durch Eingabe des Erfassers ("externe Belegnummernvergabe") erfolgen.
- − Jeder Beleg wird mittels einer Belegart gekennzeichnet, die den Geschäftsvorfall klassifiziert (z.B. Belegart DR für Debitorenrechnung).
- Das Buchen eines Beleges der Finanzbuchhaltung ist nur möglich, wenn Soll und Haben rechnerisch aufgehen.

Der Beleg umfasst den Belegkopf (Belegnummer, Erfasser, Buchungsdatum, Belegdatum, Erfassungsdatum, Belegart, Belegkopftext etc.) und

### **3 Nebenbuch: Kreditoren und Debitoren**

#### **3.1 Stammdaten**

#### **3.1.1 Aufbau der Stammdaten**

Lieferanten- bzw. Kreditorenstammdaten spielen nicht nur in Bezug auf die Kontierung und Zahlungsabwicklung und damit auf die Finanzbuchhaltung eine Rolle. Sie sind ebenfalls für den Einkaufsprozess von Bedeutung, denn mit ihrer Hilfe können Bestellungen, Wareneingänge und Rechnungseingänge erfasst oder Konditionen verglichen werden.

Die Anlage und Pflege von Lieferantenstammdaten kann somit – je nach Festlegung der Prozesse des Unternehmens – durch den Einkauf über die Einkaufsfunktionalität sowie durch die Finanzbuchhaltung erfolgen.

Hierdurch ist es möglich, dass der Einkauf für seine Zwecke Lieferantendaten erfasst, die der Finanzbuchhaltung nicht bekannt sind (z.B. Ansprechpartner, Lieferkonditionen etc.). Diese legt ihrerseits für Zahlungsvorgänge Kreditorenstammdaten an, auf die der Einkauf nicht zugreift (Bankdaten, Mahndaten etc.). Das SAP-ERP-System ermöglicht hier eine Funktionstrennung und darüber hinaus die Option einer funktionsübergreifenden zentralen Erfassung der Daten, die dann immer beiden Abteilungen zur Verfügung stehen.

Ähnlich verhält es sich mit den Kunden- bzw. Debitorenstammdaten. Sie umfassen alle Daten, die zur Bearbeitung von Aufträgen, Auslieferungen, Rechnungen und Zahlungen erforderlich sind, und können ebenfalls getrennt durch den Vertrieb und das Rechnungswesen oder übergreifend erfasst und gepflegt werden.

Grundsätzlich bestehen sowohl Kreditoren- als auch Debitorenstammdaten aus Informationen zu

- − Adressdaten,
- − Zahlwegen/Mahndaten,
- − Zahlungsverkehrsdaten (z.B. Einzugsermächtigung, Überweisung, Scheck etc.),
- − Zahlungsbedingungen (Zahlungsziele, Skonto),

Es kann Geschäftsvorfälle geben, für die bei einer Buchung im Nebenbuch die korrespondierende Buchung nicht auf das festgelegte Abstimmkonto des Hauptbuchs erfolgen soll. Für diese Buchungen werden dann Sonderhauptbuchkennzeichen verwendet, auf welche Kapitel 3.2.4 gesondert eingeht.

#### **3.1.4 Spezielle Personenstammdaten – CpD-Konten**

Für Kreditoren oder Debitoren, die nur einmal oder selten und nur mit kleinen Beträgen bebucht werden, kann ein sgenanntes CpD-Konto (Conto pro Diverse) angelegt werden. Im Unterschied zu anderen Stammsätzen werden im Stammsatz für CpD-Konten **keine lieferanten- oder kundenspezifischen Daten** gespeichert, da das Konto für mehrere Lieferanten bzw. Kunden benutzt wird.

Erst beim Buchen auf ein CpD-Konto verzweigt das System automatisch auf ein Stammdatenbild, in welchem die spezifischen Angaben, wie etwa der Name, die Anschrift oder die Bankverbindung, eingegeben werden müssen.

Ob ein Konto ein CpD-Konto ist, wird über die Kontengruppe festgelegt (siehe auch Kapitel 1.3).

#### **Praxistipp:**

CpD-Konten werden in den meisten Unternehmen genutzt, da die Anlage von nur einmal verwendeten Stammsätzen einen hohen Aufwand verursacht.

Allerdings hat die Nutzung von CpD-Konten auch Nachteile. So werden ihre Bewegungen bei intensiver Nutzung schnell unübersichtlich und es ist schwierig, ihre Positionen den korrespondierenden Geschäftsvorgängen zuzuordnen. Vor diesem Hintergrund bergen sie erhöhte Unterschlagungsrisiken.

Daher sollten CpD-Konten durch das Rechnungswesen regelmäßig geprüft und abgestimmt werden. Zusätzlich sind konkrete Regelungen zu deren Nutzung sinnvoll. So ist es beispielsweise ratsam, dass eine bestimmte Betragshöhe (z.B. 500 oder 1.000 EUR) bei den Buchungen nicht überschritten wird.

### **4 Anlagenbuch**

#### **4.1 Einführung**

Die Anlagenbuchhaltung (FI-AA) dient innerhalb des SAP-Systems zur Verwaltung und Überwachung des Sachanlagevermögens. Im Rechnungswesen hat es als Nebenbuch zum Hauptbuch die Aufgabe, detaillierte Informationen zu den Vorgängen im Sachanlagevermögen zur Verfügung zu stellen.

Im Rahmen der vielfältigen Integrationsbeziehungen des SAP-Systems werden sowohl Daten von anderen Modulen direkt in die Anlagenbuchhaltung übernommen als auch von der Anlagenbuchhaltung an andere Module und Submodule weitergegeben. Beispielsweise ist es beim Kauf von Anlagen möglich, den Rechnungs-/Wareneingang von Material aus dem Lager in der Komponente Materialwirtschaft (MM – Material Management) direkt auf die Anlagen in der Komponente Anlagenbuchhaltung zu kontieren. Andererseits können Abschreibungen und Zinsen direkt an die Komponenten Finanzbuchhaltung (FI) und an die Kostenrechnung (CO) weitergegeben werden. Mit SAP S/4HANA ist die Anlagenbuchhaltung Teil des Universal Journal (Tabelle ACDOCA).

#### **4.2 Stamm- und Strukturdaten**

#### **4.2.1 Anlagenstammsatz**

Der Anlagenstammsatz in SAP gliedert sich in zwei Teile: allgemeine Stammdaten und Stammdaten zur Bewertung der Anlage. Die allgemeinen Stammdaten umfassen Angaben zu:

- − Bezeichnung
- − Menge etc.
- − Kontierungsangaben
- − Buchungsinformationen (z.B. Aktivierungsdatum)
- − zeitabhängige Zuordnungen (z.B. Kostenstelle)
- − Inventurdaten und ggf. noch weitere je nach Anlagenart spezifische Angaben wie Informationen für die Instandhaltung, Angaben zur Vermögensverwaltung

### **5 Wesentliche Geschäftsprozesse**

#### **5.1 Einkauf**

#### **5.1.1 Überblick**

Beim Einkaufsprozess bewegen wir uns im Beschaffungsmodul MM-PUR (Materialmanagement – Purchase) von SAP, einem Untermodul von MM (Materialmanagement).

Der Einkaufsprozess in SAP bedarf zweier Stammdatenkategorien, damit er im Standard "End-to-End" abgewickelt werden kann. Zunächst ist ein Lieferant/Kreditor anzulegen, da ohne ihn keine Bestellung oder Bestellanforderung ausgelöst werden kann.

Idealerweise werden auch die zu beschaffenden Artikel oder Leistungen in Form eines Materialstammsatzes angelegt. Ohne ihn ist nur eine Freitextbestellung möglich und die nachlaufenden Prozessschritte (Wareneingangsbuchung und logistische Rechnungsprüfung) können nur eingeschränkt abgebildet werden.

Bei Vorhandensein der genannten Stammdaten kann eine Bestellanforderung (BANF) erstellt werden. Ist der Bedarf gerechtfertigt und genehmigt, wird typischerweise vom Einkauf eine Bestellung ausgelöst. Der Bestellung folgt ein Wareneingang und im Anschluss eine Lieferantenrechnung.

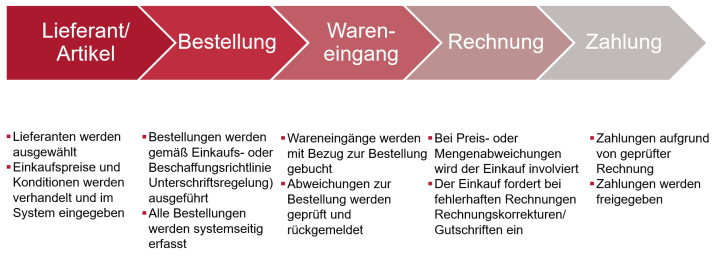

Abb. 5.1 Einkaufsprozess in SAP

Aus IKS-Gesichtspunkten ist die Betrachtung von Freigabestrategien für die Freigabe von Bestellanforderungen von Bedeutung. Idealerweise

## **6 Tipps und Tricks**

#### **6.1 Prüfungsvorbereitung**

Wie jede Prüfung, muss auch die Prüfung in der SAP-ERP-Umgebung des Mandanten gut vorbereitet werden. Neben der fachlichen Einarbeitung in die Themen sind mit dem Mandanten vor allem die benötigte technische Ausstattung sowie die erforderlichen Zugriffsrechte innerhalb des Systems zu klären.

Es empfiehlt sich, hierzu ein Merkblatt zu erstellen, welches dem Mandanten im Vorfeld der Prüfung zur Verfügung gestellt wird.

#### **6.1.1 Technische Ausstattung**

Der Zugriff auf das SAP-System des Mandanten kann entweder über ein Gerät des Mandanten oder den Rechner des Prüfers erfolgen. In jedem Fall ist für die Prüfung ein eigener Zugang zum SAP-System erforderlich.

Wird seitens des Mandanten ein in das Firmennetz eingebundener Arbeitsplatzrechner zur Verfügung gestellt, sollte dieser die folgenden Voraussetzungen erfüllen:

- − Ausstattung mit Office-Programmen wie Word oder Excel, da verschiedene Daten-Downloads aus SAP in Word oder Excel erfolgen,
- − Anschluss an einen lokalen Drucker, damit Screenshots, Listen und Ergebnisse direkt ausgedruckt werden können,
- − lokales Ablageverzeichnis zur Ablage exportierter Daten-Downloads und Ergebnis-Dateien aus dem System sowie
- − USB-Schnittstelle für die Datenübernahme oder Zugang zu einem Ablageverzeichnis in der Cloud, aus dem die Daten dann später zur Dokumentation der Prüfung wieder heruntergeladen werden können.

Empfehlenswert ist die Einrichtung des SAP-Zugriffs auf dem eigenen Rechner des Prüfers, da hierauf häufig bereits Auswertungsprogramme zur Weiterbearbeitung von Daten installiert sind und da Ergebnisse ggf. direkt in vorgefertigte Arbeitspapiere oder Berichte eingebunden werden können (z.B. Screenshots).

₩

#### **6.1.2 Erforderliche Zugriffsrechte**

Neben der technischen Einrichtung des Benutzerzugangs sind die für die Prüfung benötigten Zugriffsrechte in der Systemumgebung des Mandanten festzulegen.

Häufig erhalten Prüfer für ihre Prüfungshandlungen im SAP-System des Mandanten Zugriffsrechte aus den Fachbereichen, wie z.B. die Zugriffrechte des Abteilungsleiters oder eines Sachbearbeiters. Nicht selten finden sich in der Praxis auch Prüferkennungen, denen das umfangreiche Administrationsprofil SAP\_ALL zugewiesen wurde. Hiermit sind neben Lese-Rechten auch Schreib- und Lösch-Rechte verbunden und es ist nicht nur der Zugriff auf den zu prüfenden Buchungskreis, sondern auf alle angelegten Buchungskreise des Mandanten in SAP möglich.

#### **Praxistipp:**

Durch die DSAG (Deutschsprachige SAP-Anwendergruppe e.V.) wurden rund 80 Prüferrollen entwickelt, die durch SAP im System bereits angelegt sind. Sie ermöglichen einen Lese-Zugriff auf das System und stellen sich im System wie folgt dar:

- − Alle Prüferrollen beginnen mit SAP\_AUDITOR\_XXX, wobei XXX das entsprechende Prüffeld bezeichnet.
- − Rollen **ohne** abschließendes "\_A" beinhalten keine Berechtigungen, sondern lediglich die benötigten Menüoberflächen (z.B. SAP\_AUDITOR\_BA\_CFM  $\rightarrow$  Menü Kaufmännisches Audit, Treasury).
- − Rollen **mit** abschließendem "A" beinhalten die Transaktions- und Aktivitätsberechtigungen zu den Menüoberflächen (z.B. SAP\_AU-DITOR BA CFM A  $\rightarrow$  (Berechtigungen Kaufmännisches Audit, Treasury).

Für die Abwicklung von Geschäftsprozessen (Einkauf, Vertrieb, Materialwirtschaft, Finanzbuchhaltung u.v.m.) werden häufig SAP®-Lösungen (SAP® ERP und SAP® S/4HANA) eingesetzt.

Wirtschaftsprüfer und ihre Mitarbeiter müssen sich Systemkenntnisse aneignen, um die Abschlussprüfung effizient gestalten zu können. Nur wenn Logik und Aufbau des Systems bekannt sind, können die Funktionalitäten während der Prüfung optimal genutzt werden.

Das Werk gibt einen umfassenden Einblick in Aufbau und Funktionsweise der SAP®-Welt:

- Grundkenntnisse zur Bedienung und zu den Organisationselementen in einem SAP®-System
- Einblick in die Finanzbuchhaltung, inkl. der Nebenbücher Kreditoren, Debitoren und Anlagen
- Grundzüge des Einkaufs- und Verkaufsprozesses
- Nützliche Reports und Prüfungshandlungen

Mit Hilfe von Screenshots, praktischen Beispielen sowie wertvollen Tipps und Hinweisen werden Sie so weit in SAP S/4HANA (on premise) und SAP® ERP fit gemacht, dass Sie selbstständig Berichte erzeugen, Abstimmhandlungen vornehmen sowie Daten filtern und auswerten können. Als Download stehen Ihnen zusätzliche Checklisten für die tägliche Arbeit zur Verfügung.

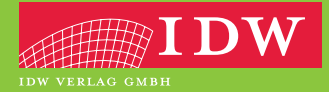

ISBN 978-3-8021-2768-7 www.idw-verlag.de

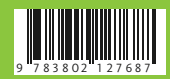